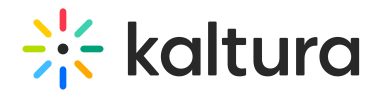

# How to add users in bulk

Last Modified on 05/19/2024 11:47 am IDT

#### This article is designated for administrators.

The following article explores options for adding users in bulk via the Kaltura Management Console (aka KMC) and via the KMS/KAF admin page. You can choose the option that works for you!

⚠ **There is <sup>a</sup> <sup>5000</sup> user limitation on channel and category members.**If more members are expected, please use Kaltura Groups. See Group Support in Kaltura [Applications](http://knowledge.kaltura.com/help/group-support-in-kaltura-applications) and Kaltura Groups FAQ for additional information. For any bulk actions that will create more than 5,000 entries (e.g., users), including category bulk uploads, please contact your Kaltura representative to coordinate the upload.

#### Downloading the End-Users CSV file via KMC

- 1. Access the Kaltura Management Console and Click "Create".
- 2. Select "Download CSV/XML Samples".
- 3. The kaltura batch upload sample.zip is downloaded to your computer.
- 4. Select the kaltura bulk upload end users.csv file.

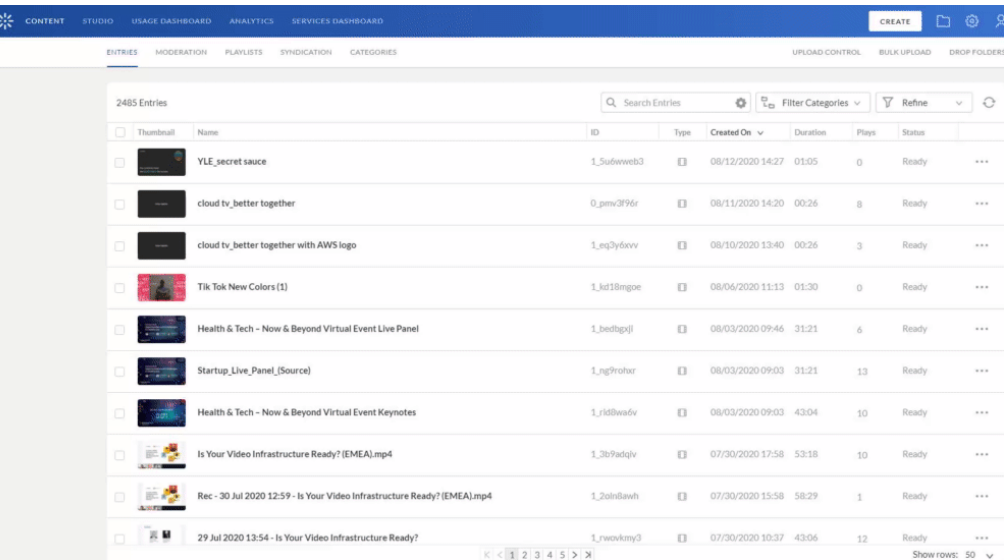

## Downloading the End-Users CSV file via KMS/KAF

- 1. Access your MediaSpaceKAF Admin Console.
- 2. Select [Manage](http://knowledge.kaltura.com/help/user-management) Users from the top navigation bar.
- 3. Select Download CSV.

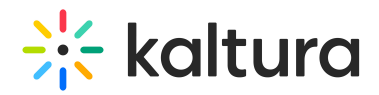

# Editing the End-Users CSV file

1. Click [here](http://knowledge.kaltura.com/#sample) to view a sample of what the Bulk CSV file would look like.

18 # -- partnerData - Optional - a free text field used in the account for applicative use.

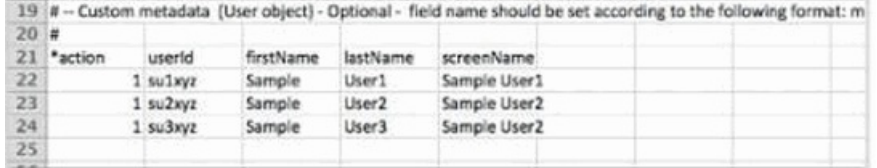

- 2. Open the end users example CSV using Excel or similar.
- 3. Add an "email" column and populate it with email addresses for the MediaSpace users. While not mandatory, setting email addresses allows these new users to receive MediaSpace email notifications.
- 4. Add a column for a MediaSpace role. The format of the column title is

"metadata::KMS\_USERSCHEMA1\_[your\_MediaSpace\_instance\_id]::role", where the instance id is your MediaSpace instance id, found in the [Application](http://knowledge.kaltura.com/help/application) module of your MediaSpace Management Console.

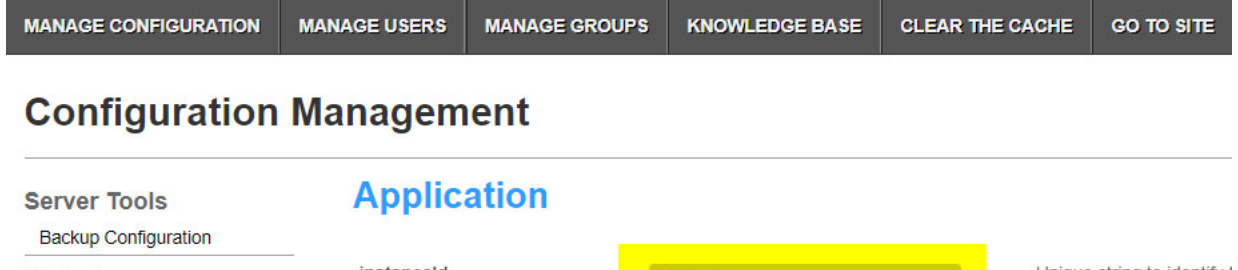

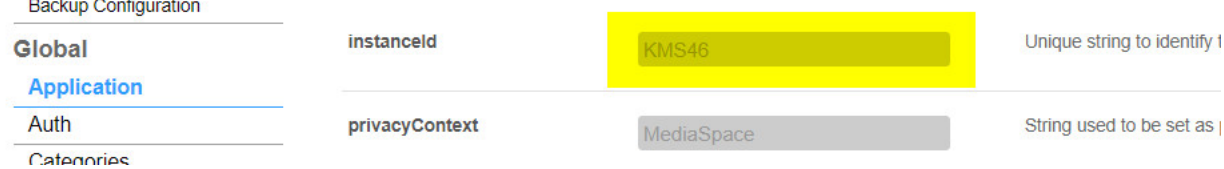

The new column defines the role of the new users to be created. The options depend on the KMS instance.

By default, the following roles are available:

- unmoderatedAdminRole
- adminRole
- privateOnlyRole
- viewerRole
- anonymousRole

#### Ensure that Metadata is Part of the CSV File

You must ensure that "metadata::KMS\_USERSCHEMA1\_[your\_MediaSpace\_instance\_id]::role" is part of the template.

Without this column users will successfully be uploaded but will not be have their roles assigned.

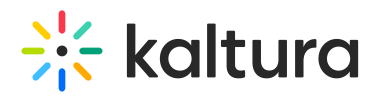

After adding all the information to the CSV, your file should look as follows:

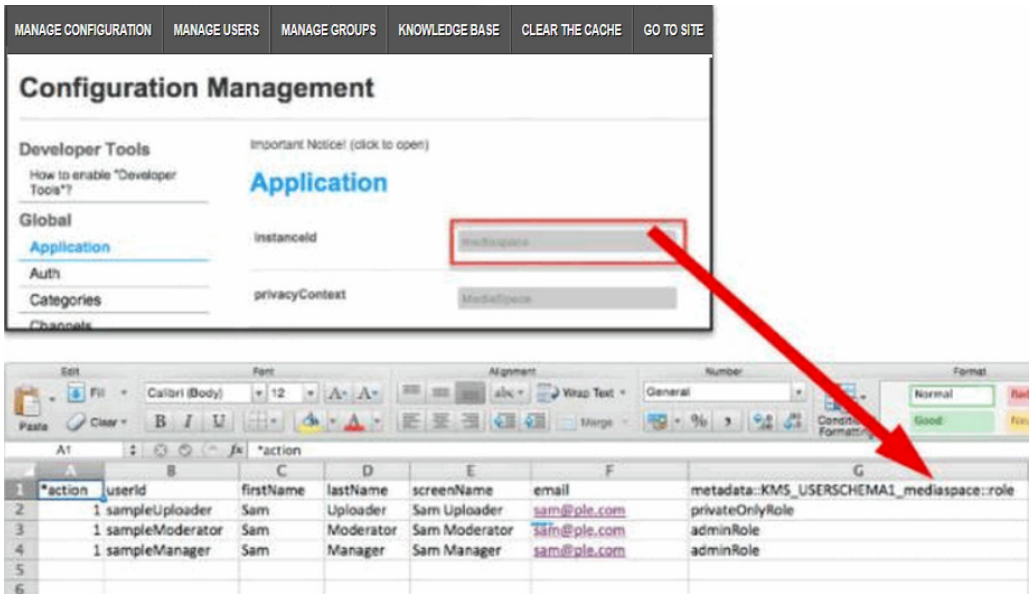

In case you are also using MediaSpace to authenticate users, you can also include a password for each user, via an additional "partnerData" column. More instructions can be found [here](http://knowledge.kaltura.com/help/end-users-csv-usage-and-schema-description#partnerData).

## Uploading the End-Users CSV file via KMC

- 1. After saving the CSV file, browse to your Kaltura Management Console.
- 2. Select Create, then choose **Bulk Upload** and choose **End-Users**.

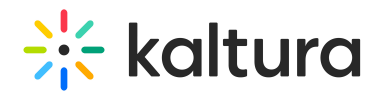

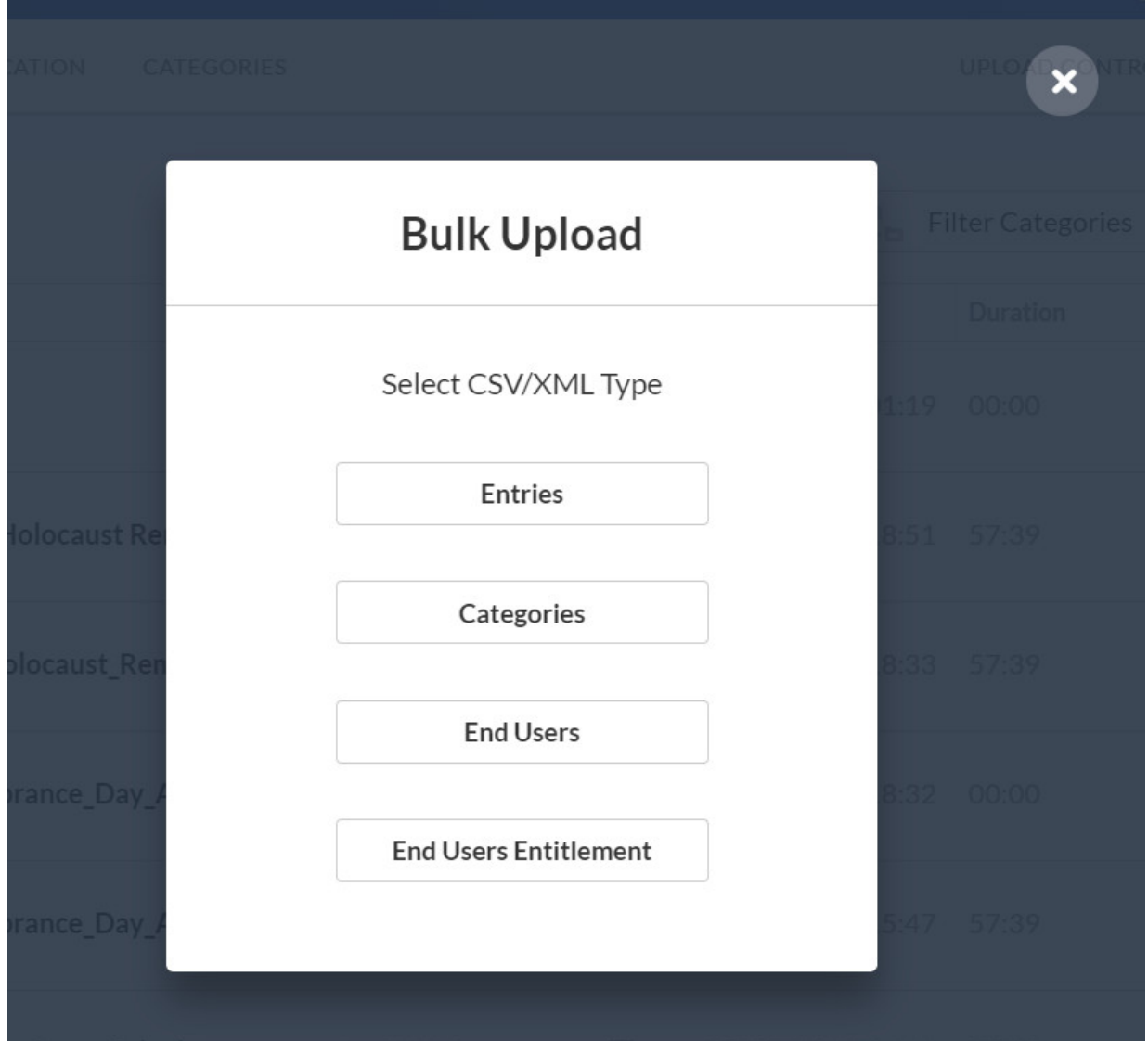

3. Choose the CSV file and click **Open**.

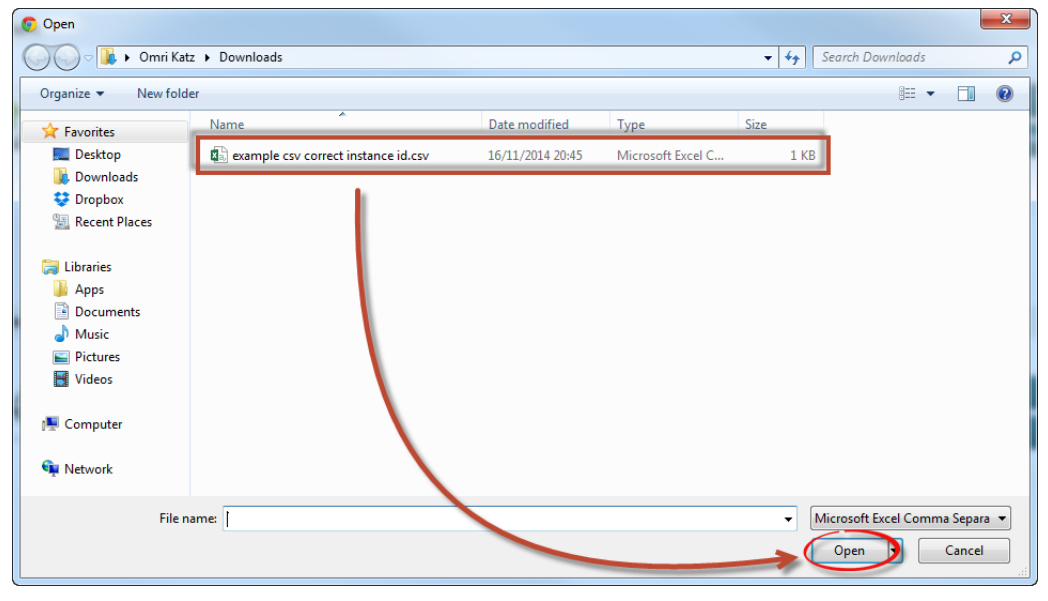

That's it. The CSV file containing a list of MediaSpace users is uploaded.

Copyright ©️ 2024 Kaltura Inc. All Rights Reserved. Designated trademarks and brands are the property of their respective owners. Use of this document constitutes acceptance of the Kaltura Terms of Use and Privacy Policy.

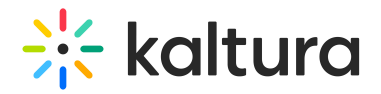

# Upload the End-Users CSV file via KMS/KAF

- 1. Access your MediaSpace/KAF Admin Console.
- 2. Select Manage Users from top navigation bar.

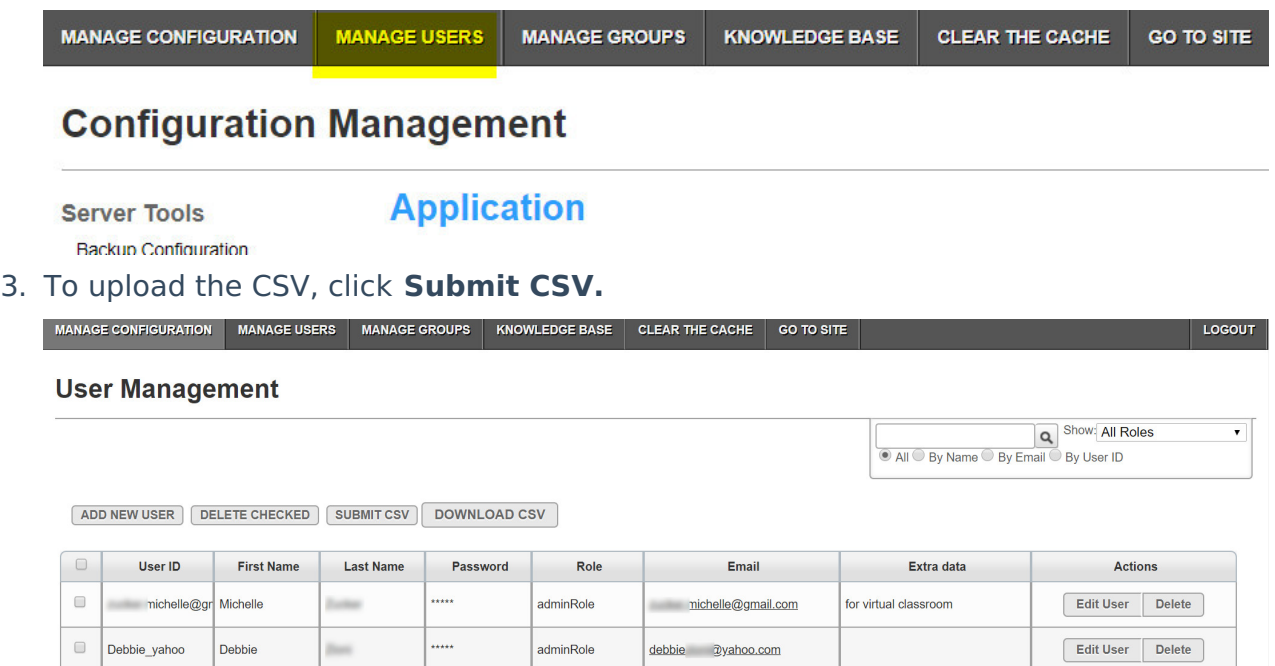

4. Click the **Choose File** button and select the CSV and click OK.

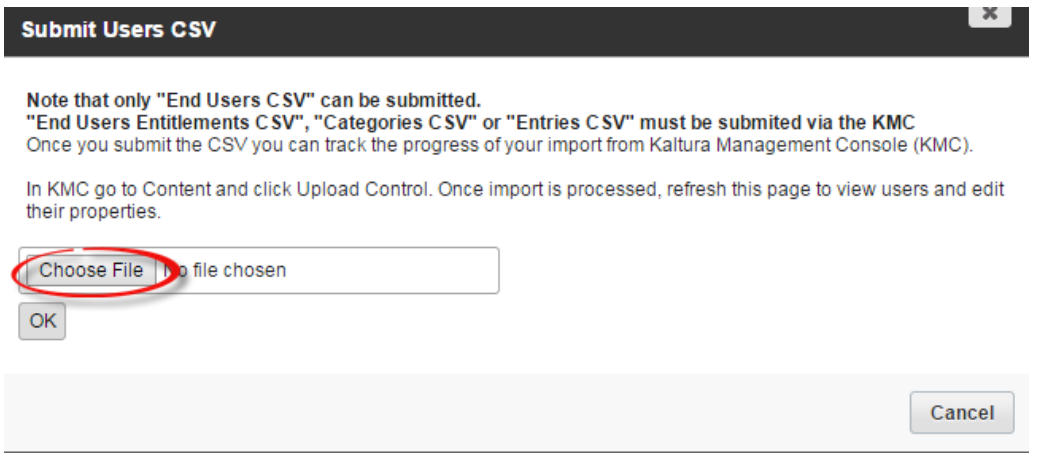

That's it. Users should now be able to log in to MediaSpace/KAF applications.

## Sample of End-Users CSV file

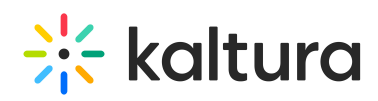

# Detailed information on the End-Users CSV, including relevant use cases, complete schema description and examples,

# is available in: http://knowledge.kaltura.com/help/end-users-csv---usage-and-schema-description

# Note: The submission of end-users CSV enabled only when your account is set to support end-user management # The CSV should have the following fields for each user record. separated by comma:

# -- action – Optional - Kaltura's numeric value for the action to apply on a specific user account. Supported action

typles and their numeric values: values: 1- add, 2- update, 3- delete, 6- add or update. Default = add

- # -- userId Mandatory The user's unique identifier.
- # -- firstName Optional (required for MediaSpace) The user's first name

# -- lastName – Optional (required for MediaSpace)- The user's last name

# -- screenName - Optional (required for MediaSpace)- The user's Screen Name as will appear in the KMC.

- # -- email Optional The user's email address.
- # -- tags Optional The tags to be added to the user account

# -- gender – Optional - Kaltura's numeric value for gender. Supported values: 0-unknown (default), 1- male, 2 female.

# -- city – Optional - a free text field for populating a user's city

- # -- state Optional a free text field for populating a user's state
- # -- country Optional a free text field for populating a user's country
- # -- zip Optional a free text field for populating a user's zip code
- # -- dateOfBirth Optional The user's date of birth
- # -- partnerData Optional a free text field used in the account for applicative use.
- # -- Custom metadata (User object) Optional field name should be set according to the following format:
- metadata::[metadataProfileSystemName]::[metadataProfileFieldSystemName]

#

- \*action userId firstName lastName screenName
- 1 su1xyz Sample User1 Sample User1
- 1 su2xyz Sample User2 Sample User2
- 1 su3xyz Sample User3 Sample User2